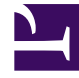

## **SGENESYS**

This PDF is generated from authoritative online content, and is provided for convenience only. This PDF cannot be used for legal purposes. For authoritative understanding of what is and is not supported, always use the online content. To copy code samples, always use the online content.

## Manage your Contact Center in Agent Setup

Standard responses

7/27/2024

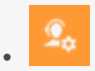

• Administrator

Enable standard responses for agents.

## **Related documentation:**

• •

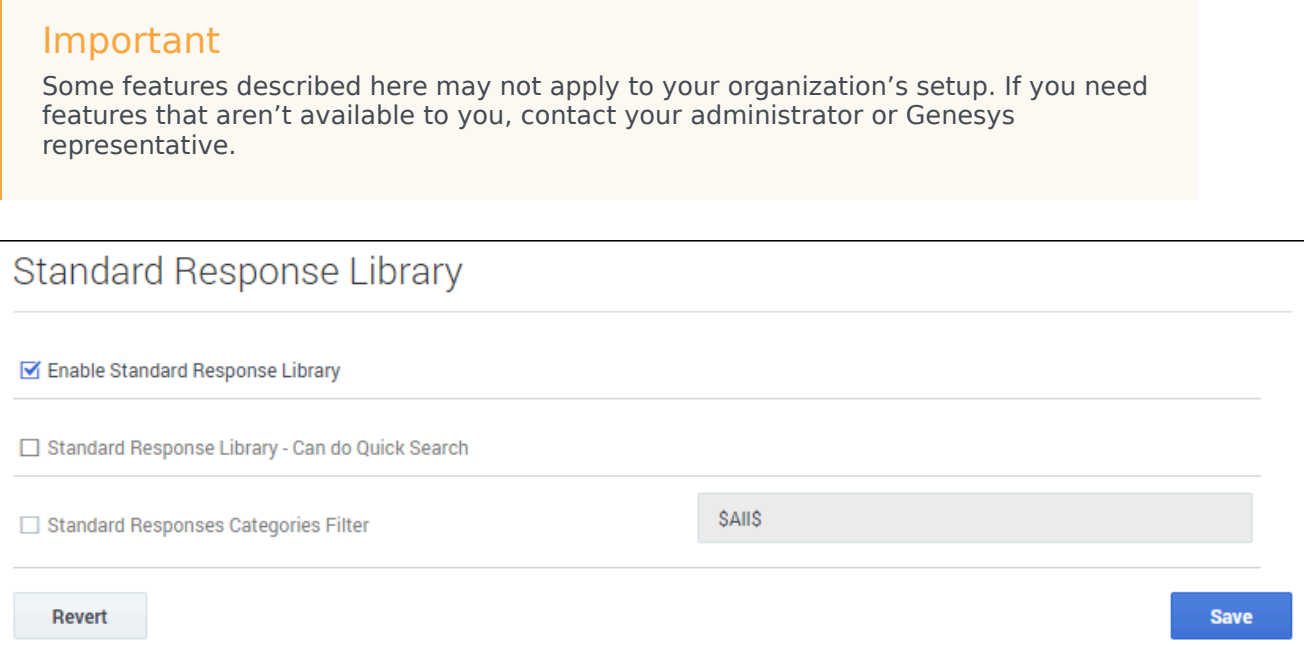

In the **Standard Response Library** section, you can enable or disable the Standard Response Library and the ability to Quick Search within the library. You can also apply a filter to specify what response categories are available to the agent in Agent Workspace.

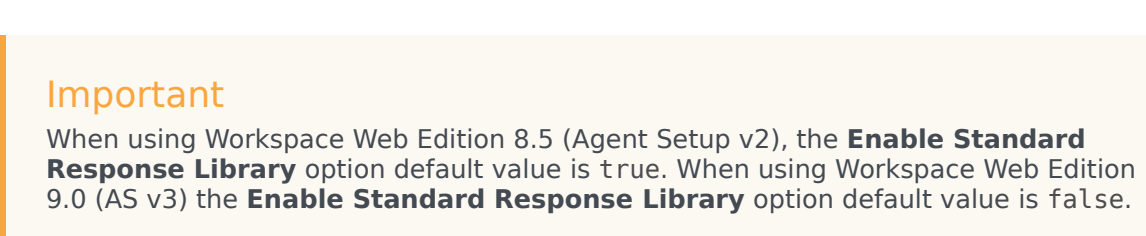

Q Search options... **Standard Response Standard Response Items** Add **Enter Display Name Enter Value Standard Response Shortcuts Enter Display Name Enter Value**  $\Box$  Use Shortcuts filter Shortcuts Prefix  $\#$  $\blacktriangleright$  Enable favorite standard-response

In the **Standard Response** section, you can specify custom field codes, such as agent nicknames, roles, departments, and email signatures. You can format custom field codes to represent agent attributes using Agent., or any custom attribute by dropping the agent modifier and using . Enter a **Display Name** and the corresponding **Value** for each field code.

Other options include:

- **Standard Response Shortcuts** This template option can be cloned to specify the association between a keyword and a standard response defined in Knowledge Manager. An agent can type the keyword in a text media view and press CTRL + SPACE to have it automatically replaced by the rendered text of the associated standard response.
- **Use Shortcuts filter** Enables an agent to filter Standard Responses in the Standard Responses tree view to show only those with shortcuts.
- **Shortcuts prefix** Specifies a prefix to identify a keyword associated to a standard response.
- **Enable favorite standard-response** Enables agents to use favorites for standard responses.